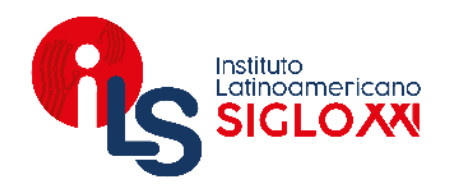

# **PASOS PARA ENVIAR** UN CORREO ELECTRÓNICO

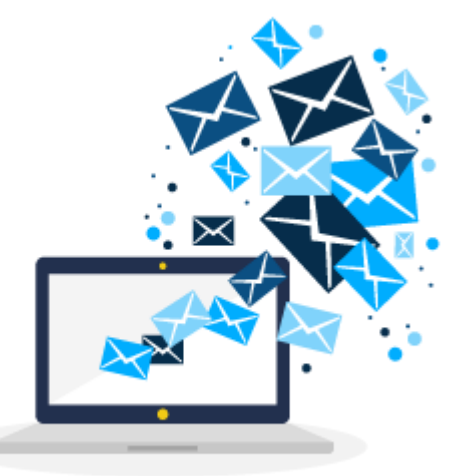

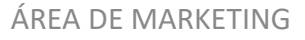

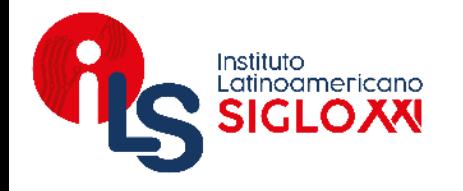

# **CORREO INSTITUCIONAL**

Recuerda que cualquier trámite, consulta o solicitud de información es a través del correo institucional.

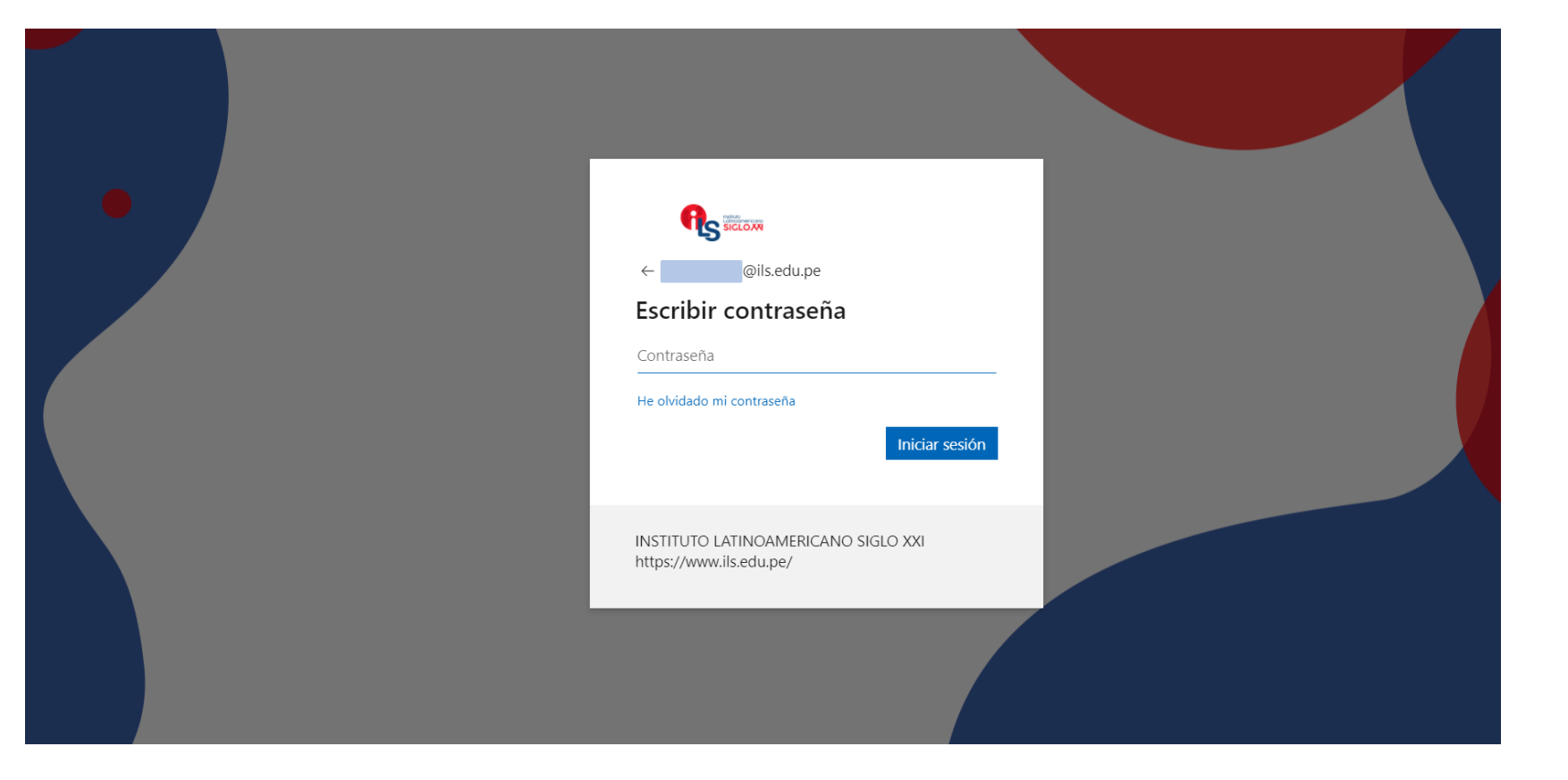

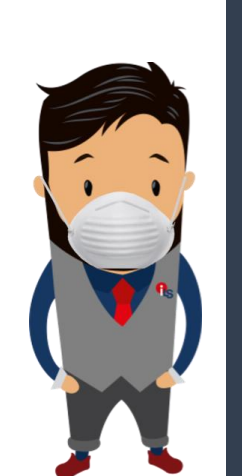

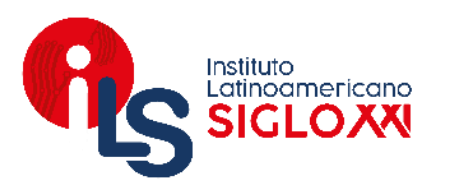

Para enviar un correo electrónico, primero que nada se debe hacer click a **"mensaje nuevo"**

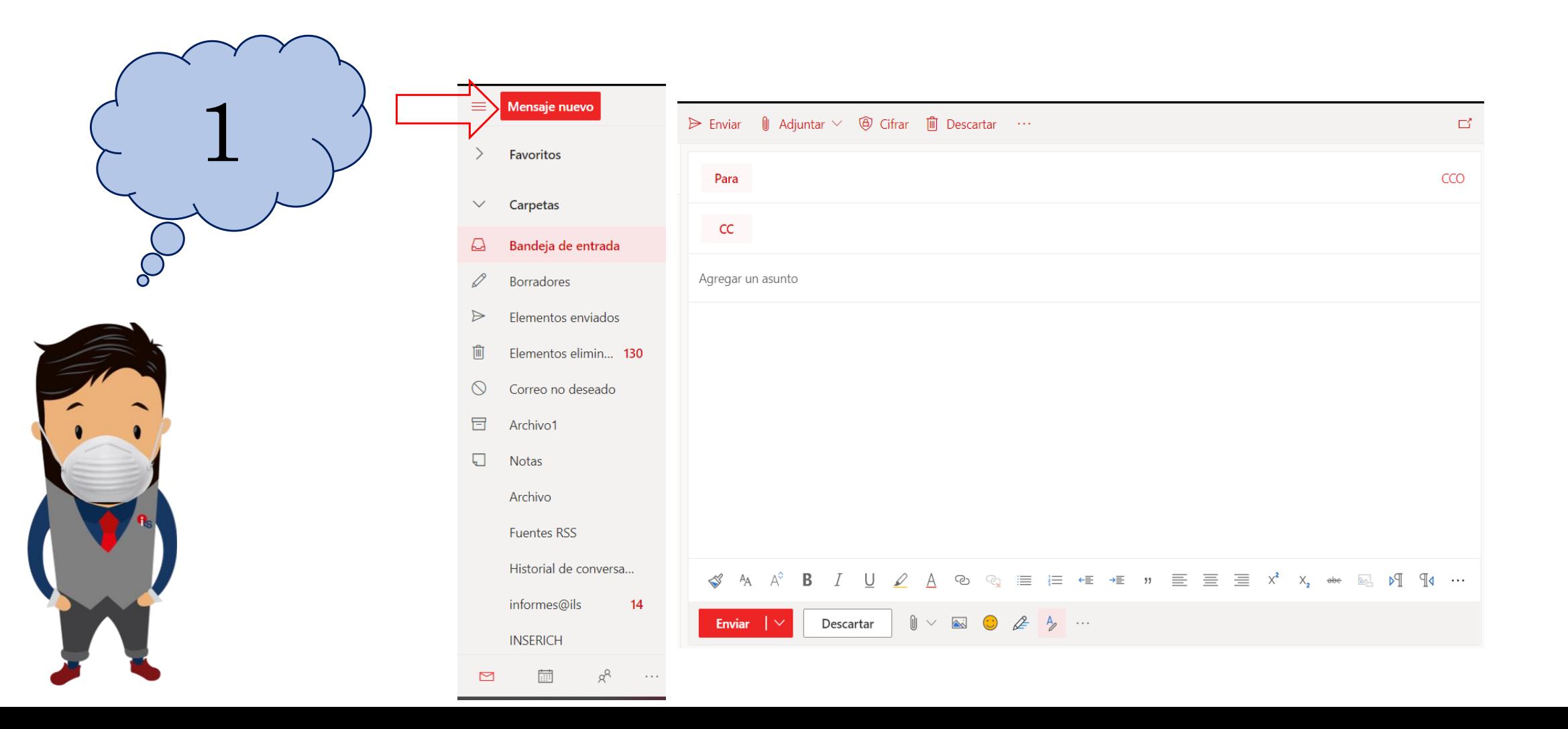

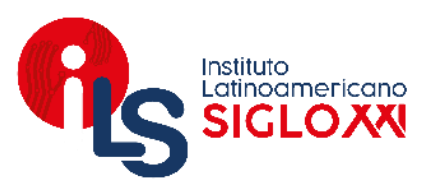

**"Para": Destinatario,** se debe colocar la dirección electrónica de la persona a la cual va dirigido el correo.

**"CC": Copia Carbón,** permite enviar copias de un correo a otros destinatarios además de los principales a los que va dirigido.

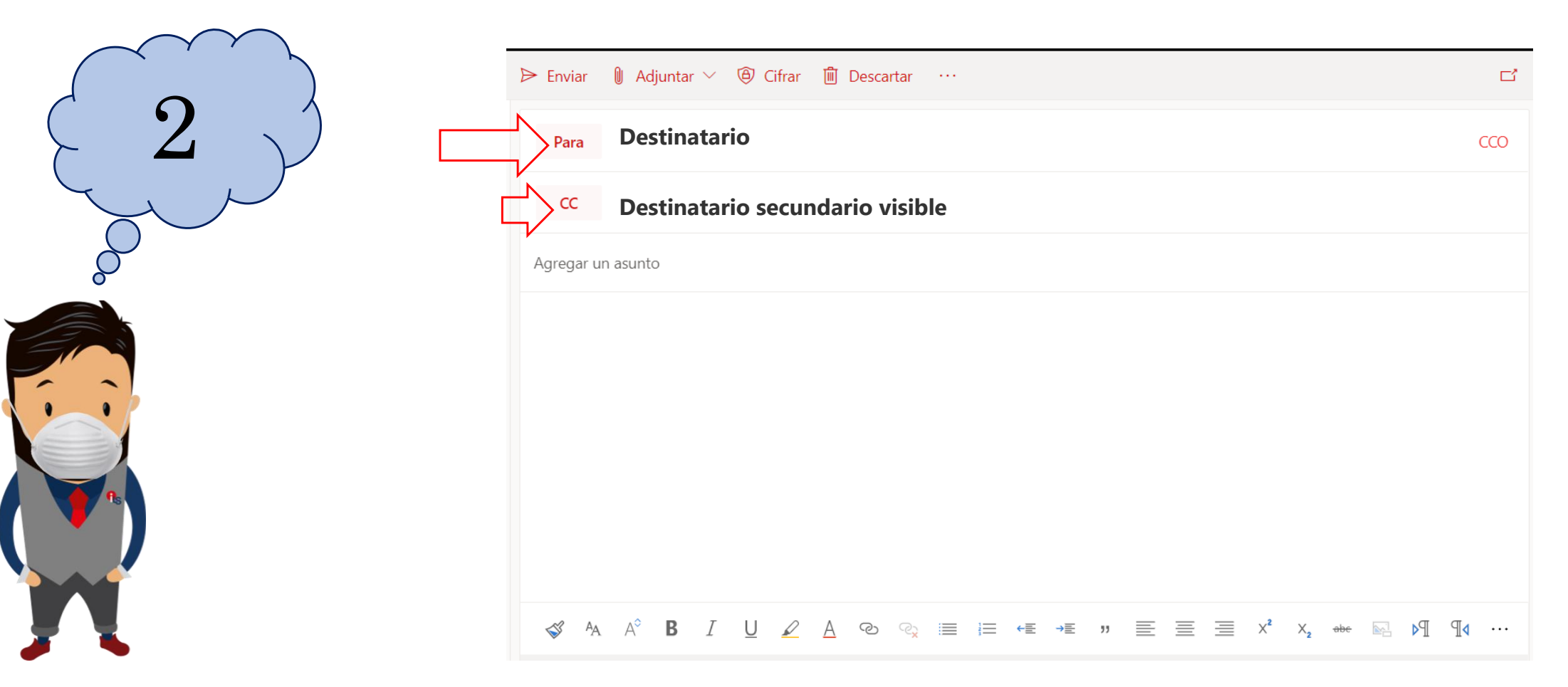

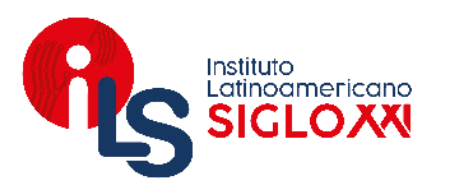

**"Asunto":** Deberá incluir de manera clara el contenido del mensaje, se recomienda no exceder de las 5 palabras.

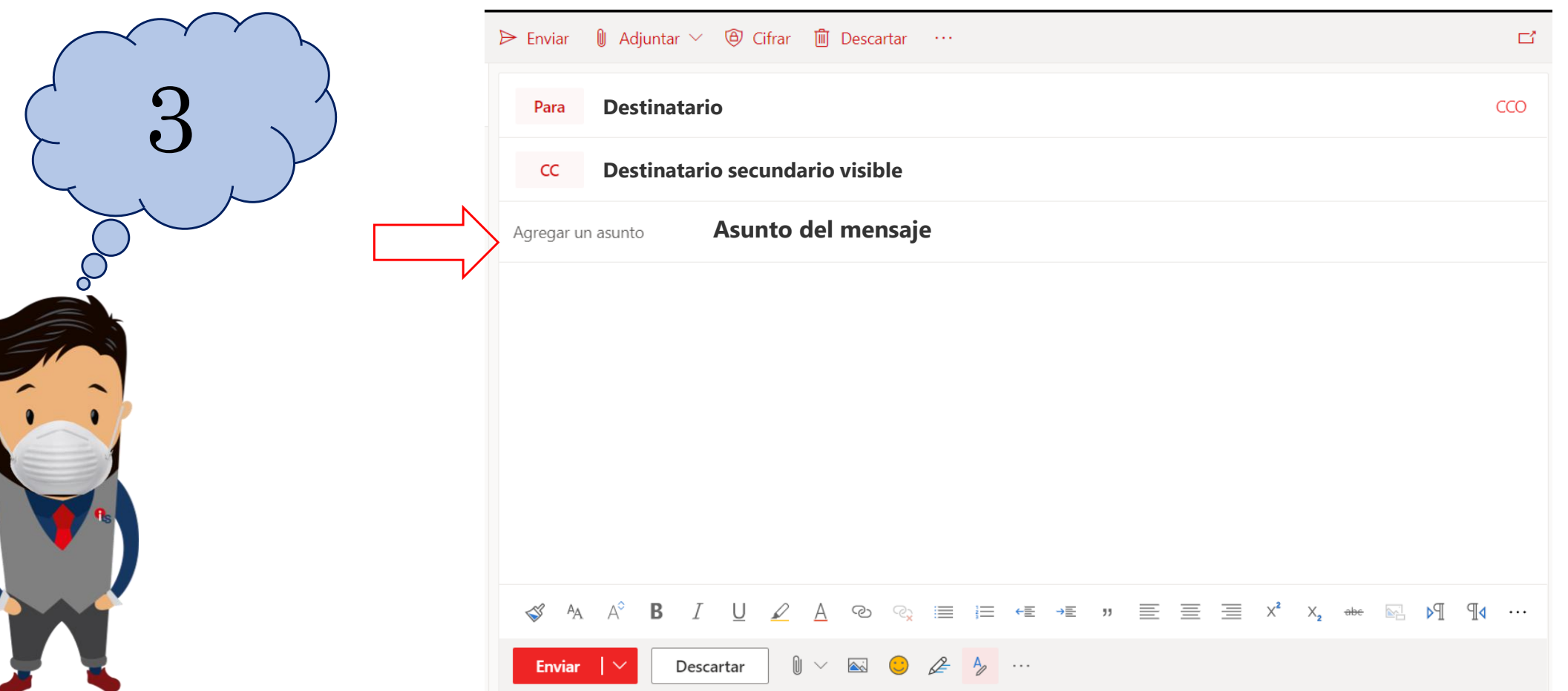

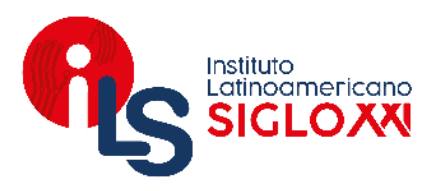

**"Cuerpo del mensaje":** Se escribe todo lo que se quiere solicitar o informar, se recomienda que se comience con un saludo, cuerpo del mensaje y una despedida.

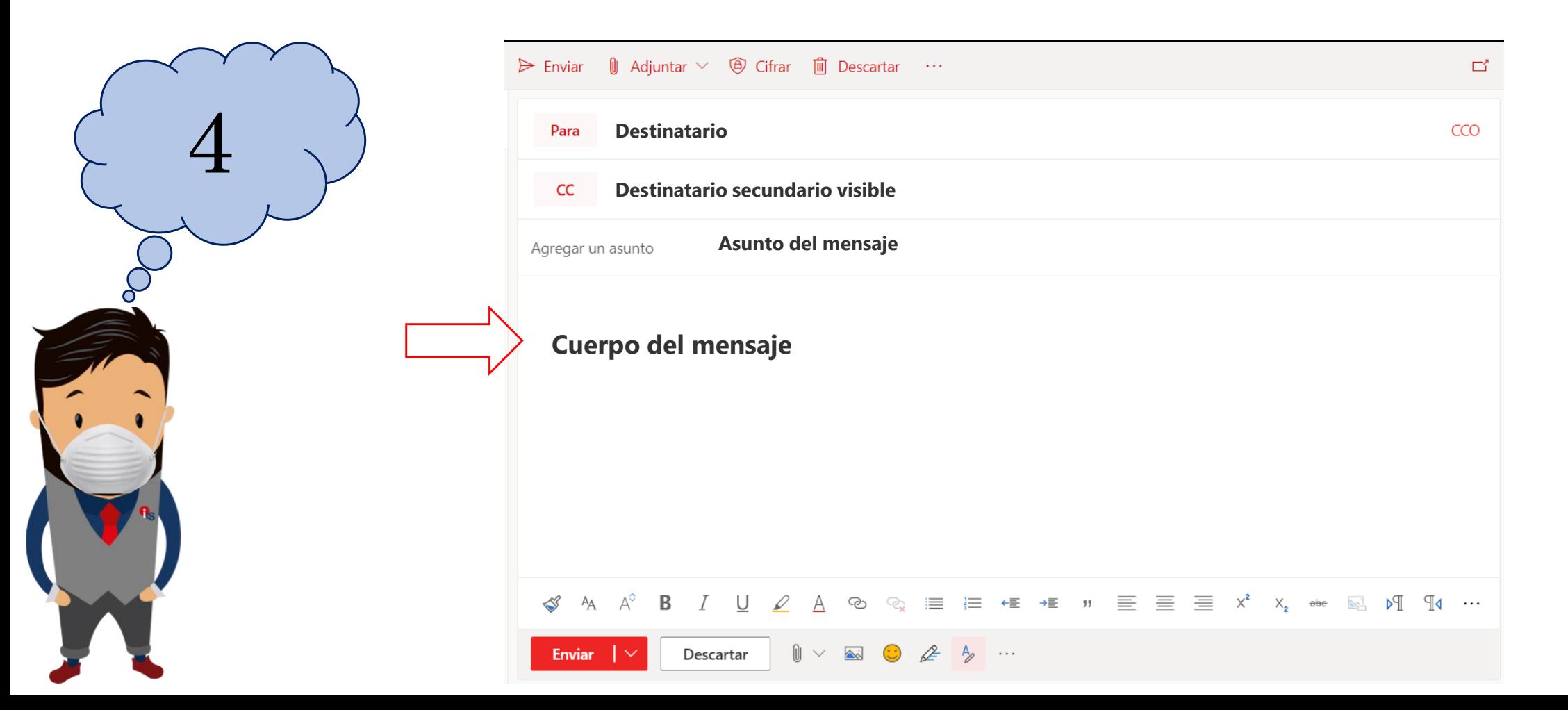

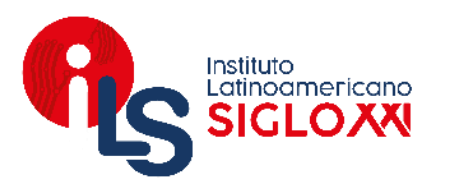

**"Adjuntar":** Se puede adjuntar documentos, imágenes, o cualquier archivo si fuese necesario, caso contrario se obvia este paso.

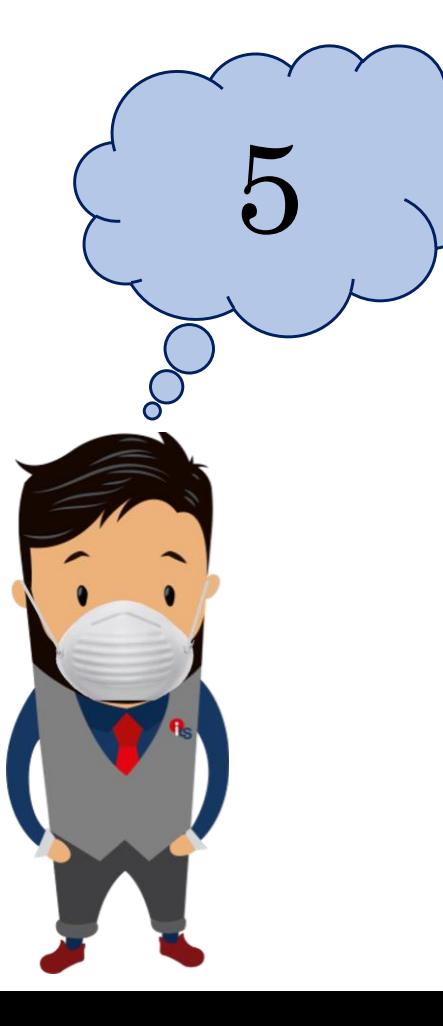

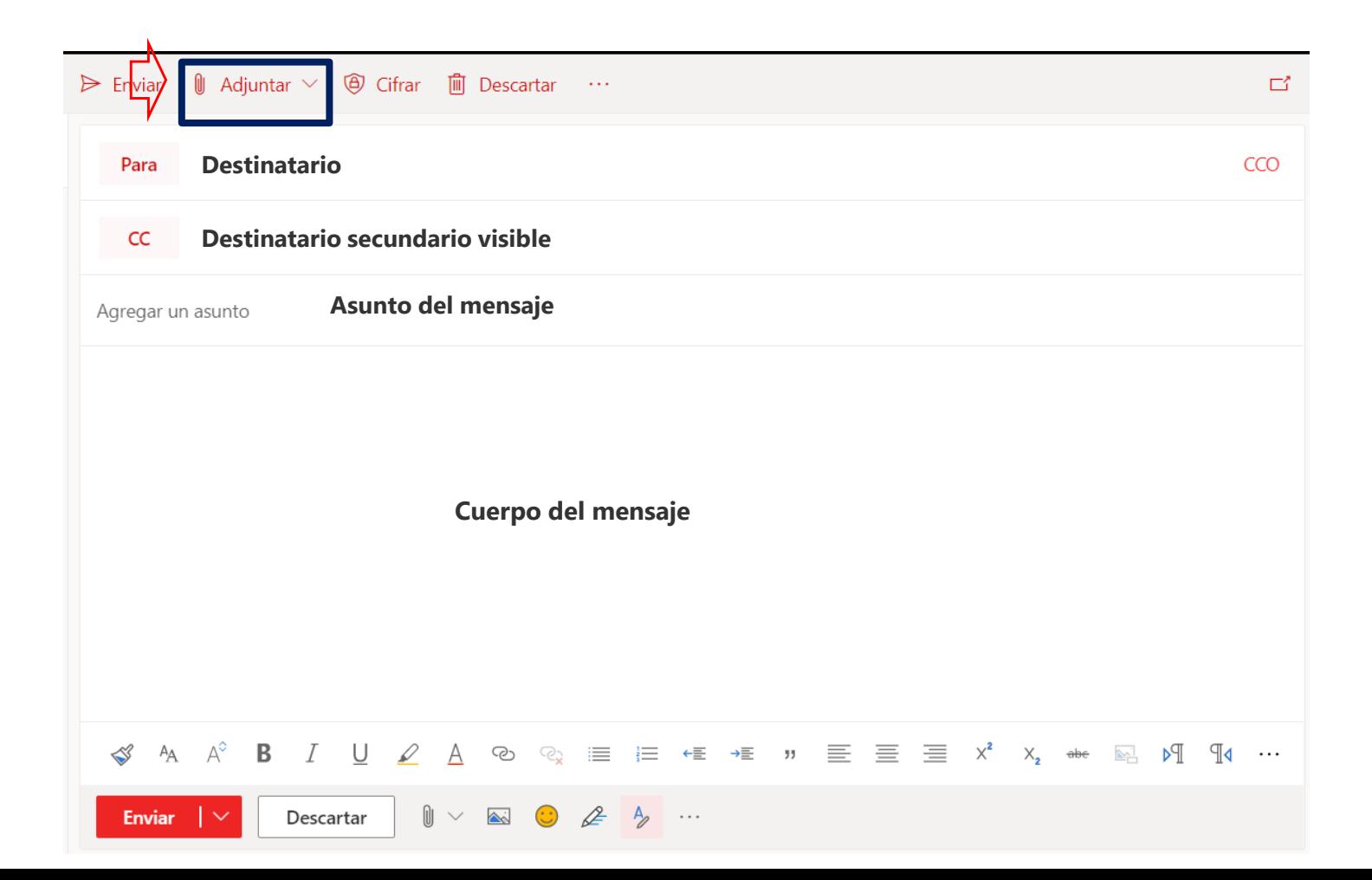

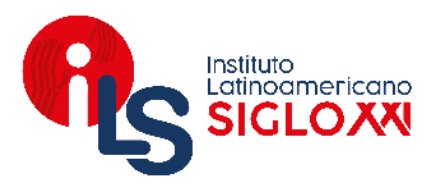

**"Enviar":** Finalmente se procede a enviar el mensaje, se recomienda dar una revisada general al correo antes de ser enviado.

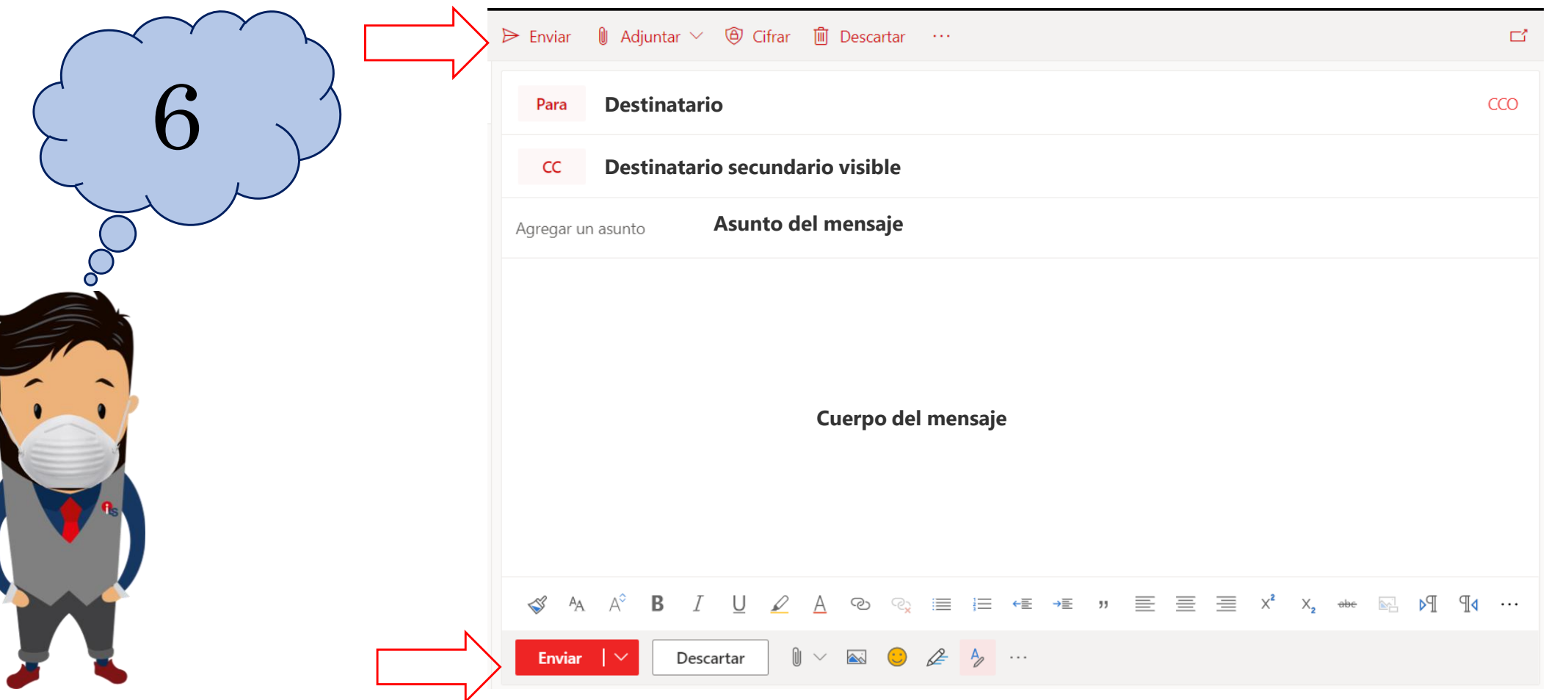

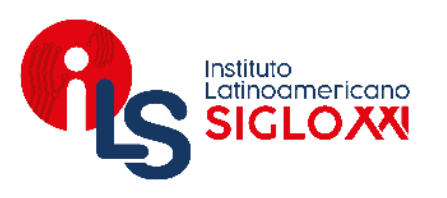

## **TRÁMITE**

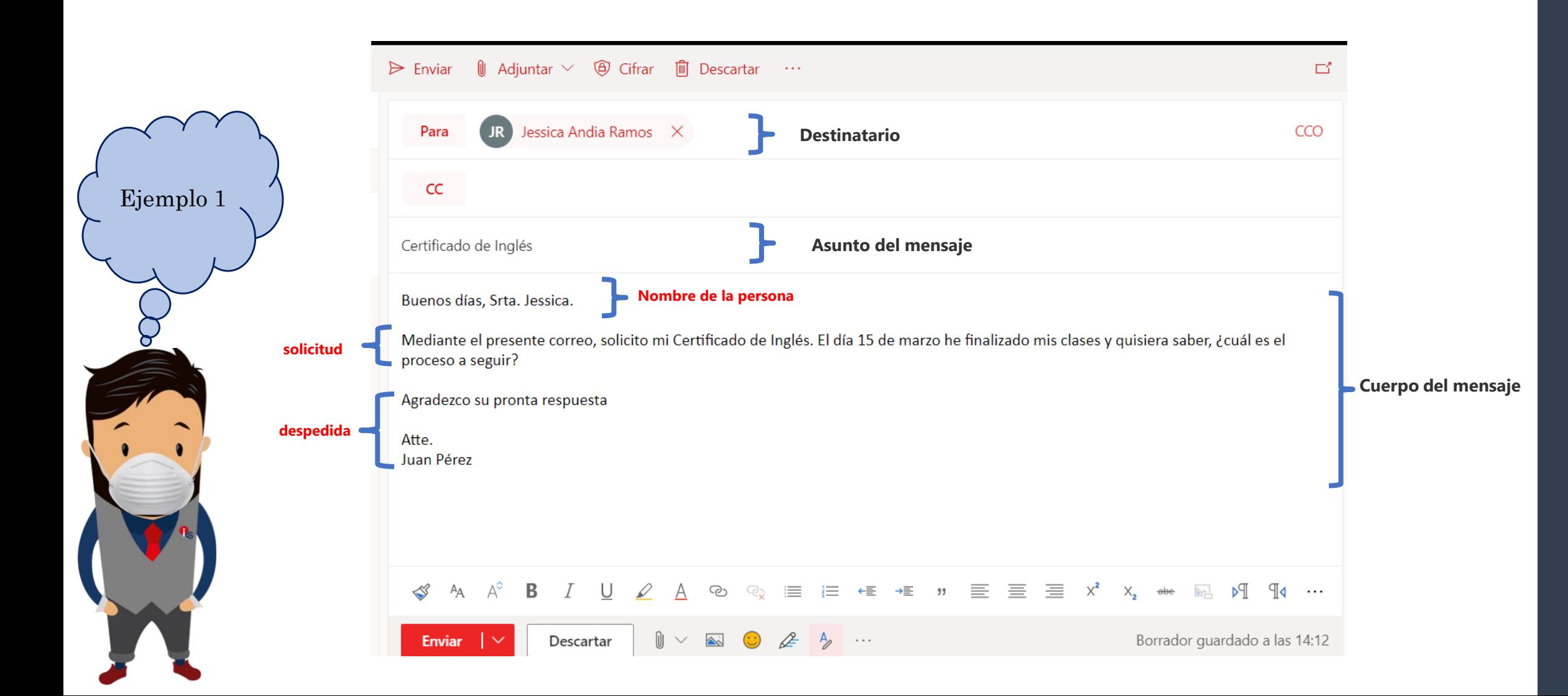

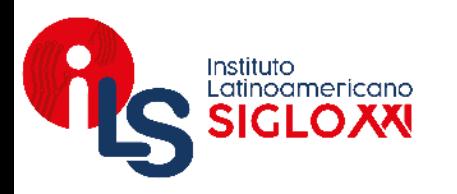

#### **JUSTIFICACIÓN**

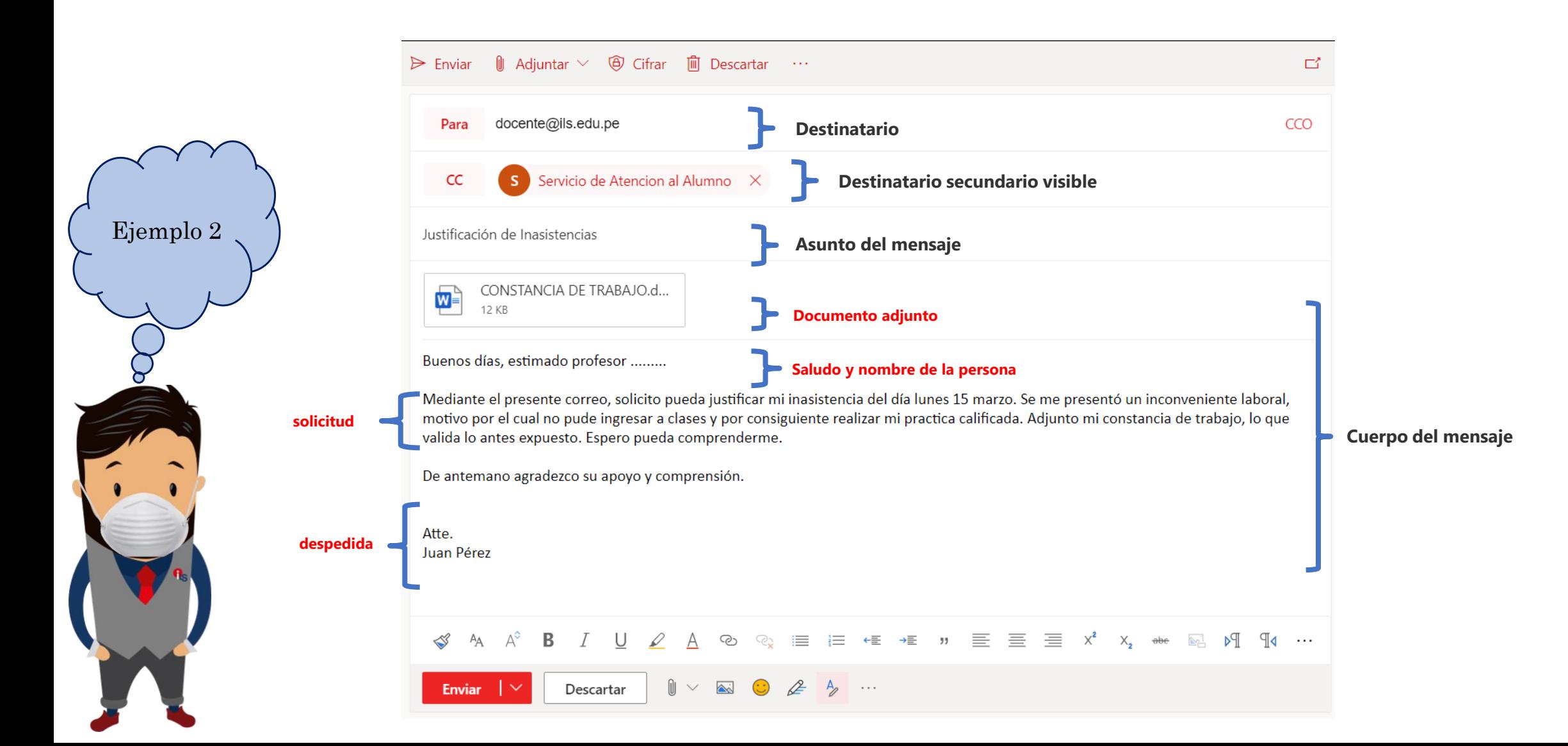

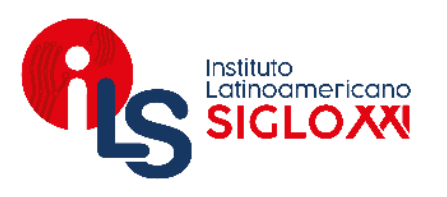

#### **SOLICITUD**

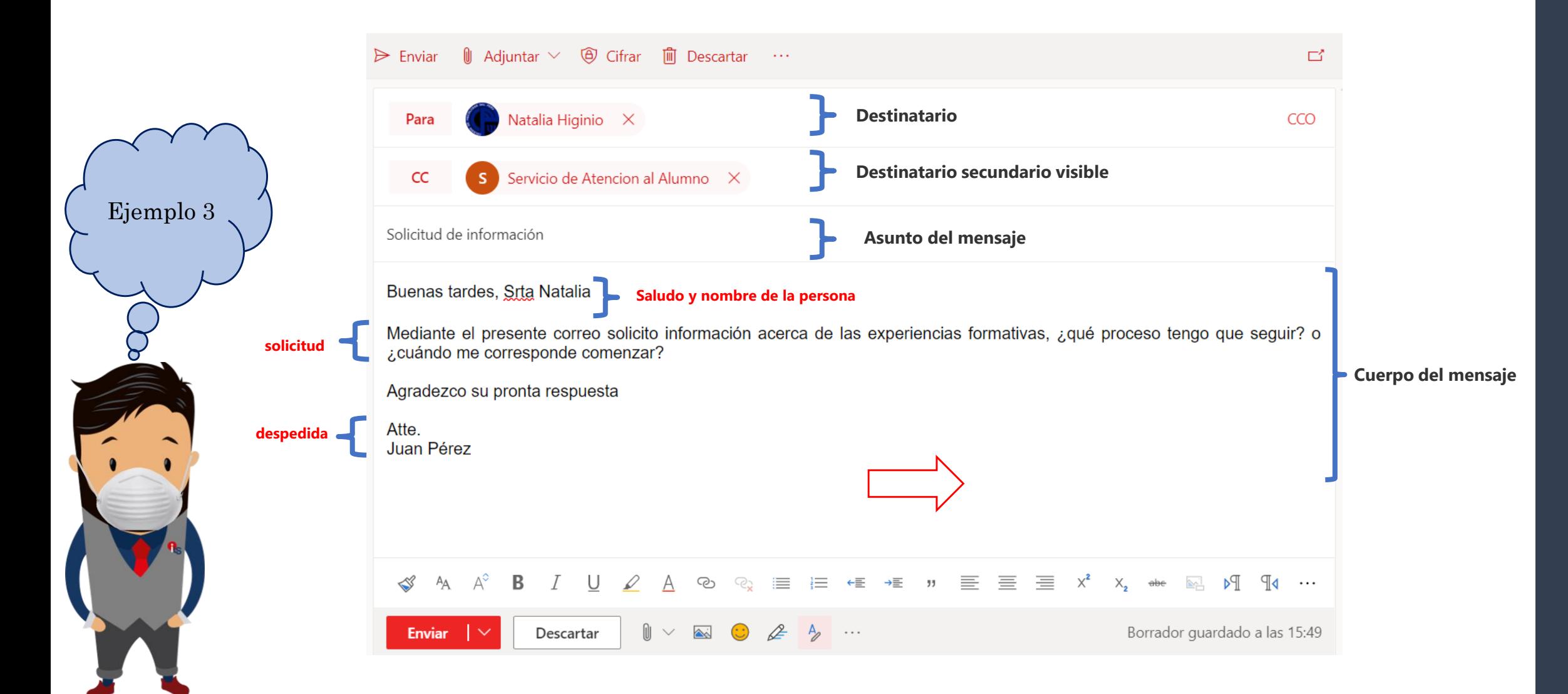

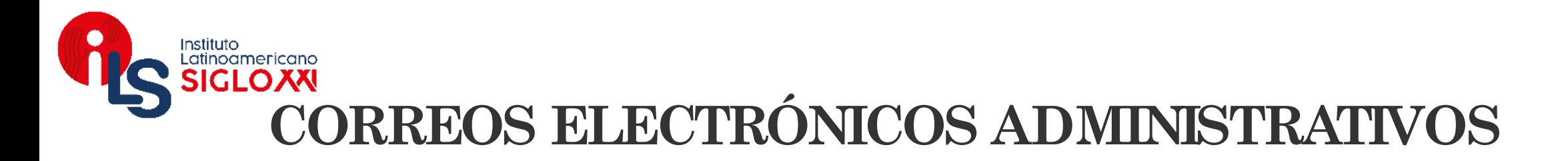

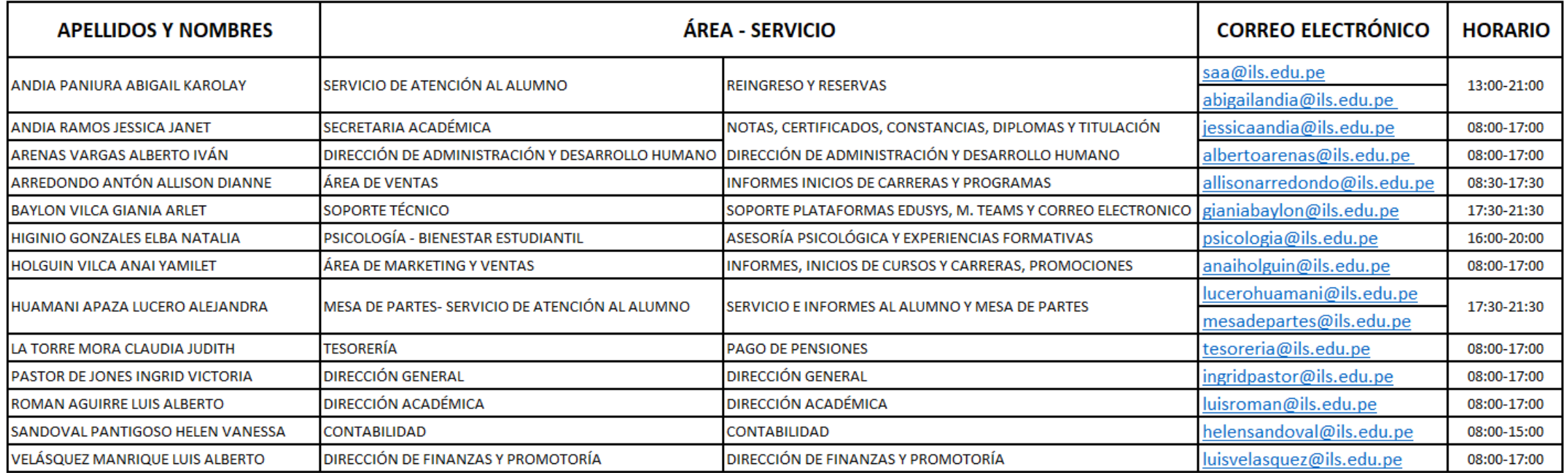

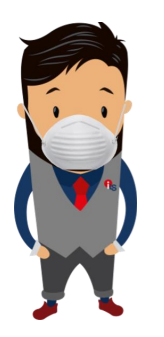

**NOTA:** Todo correo será respondido dentro de las 24 y 48 horas de recibido (días hábiles).

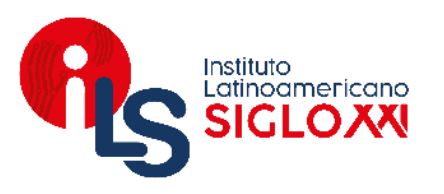

### **CORREOS** ELECTRÓNICOS **DOCENTES INICIO FEBRERO** 2021-I

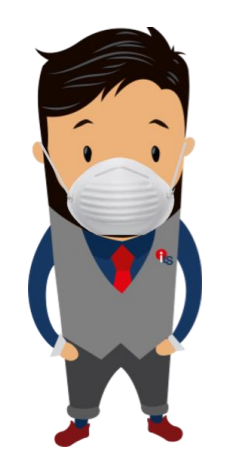

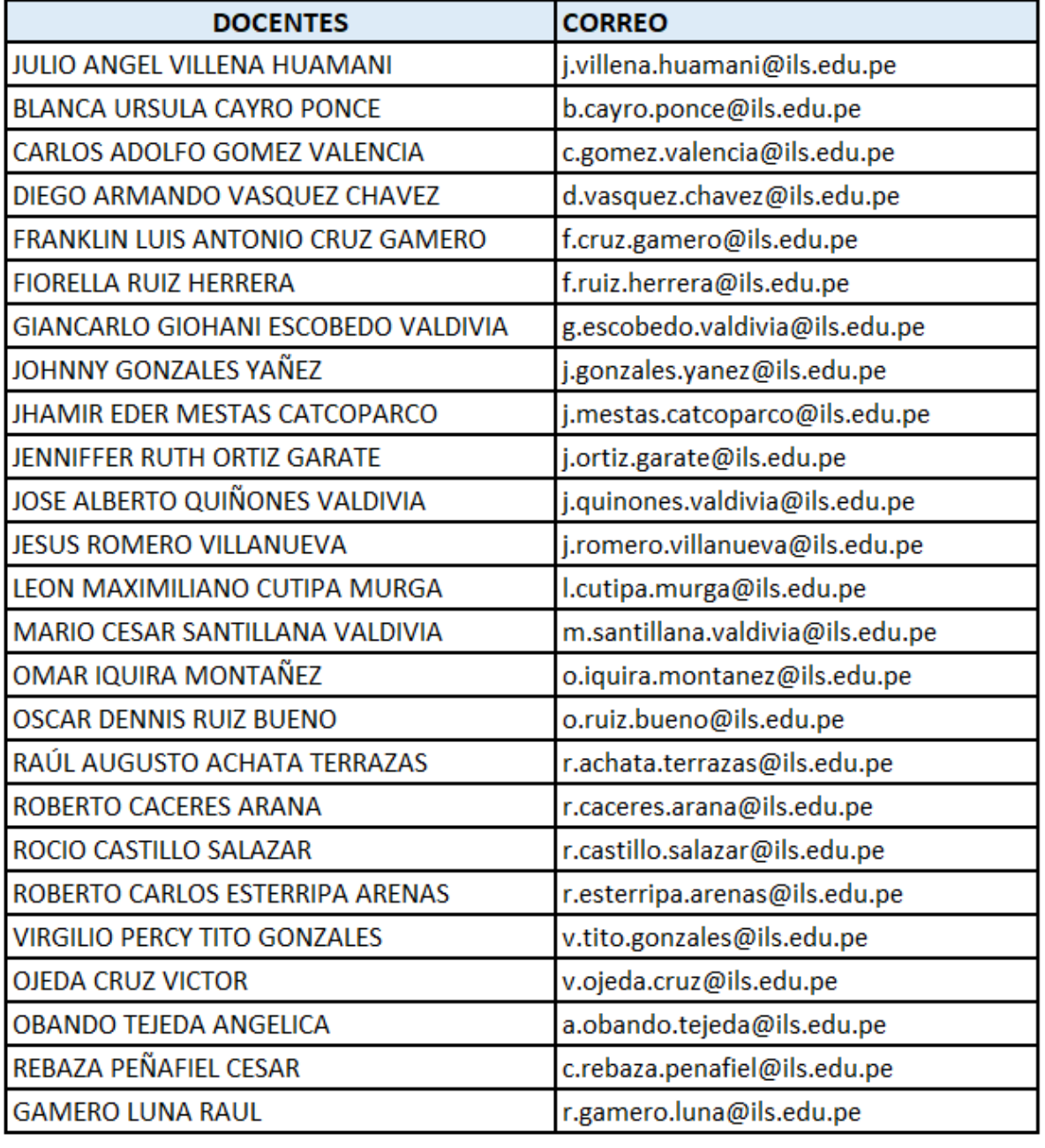

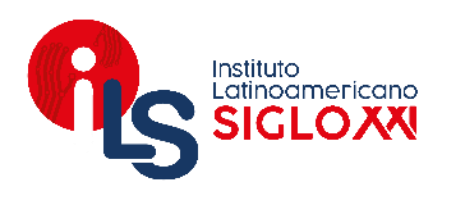

## **¡Ya podemos enviar correos correctamente!.**

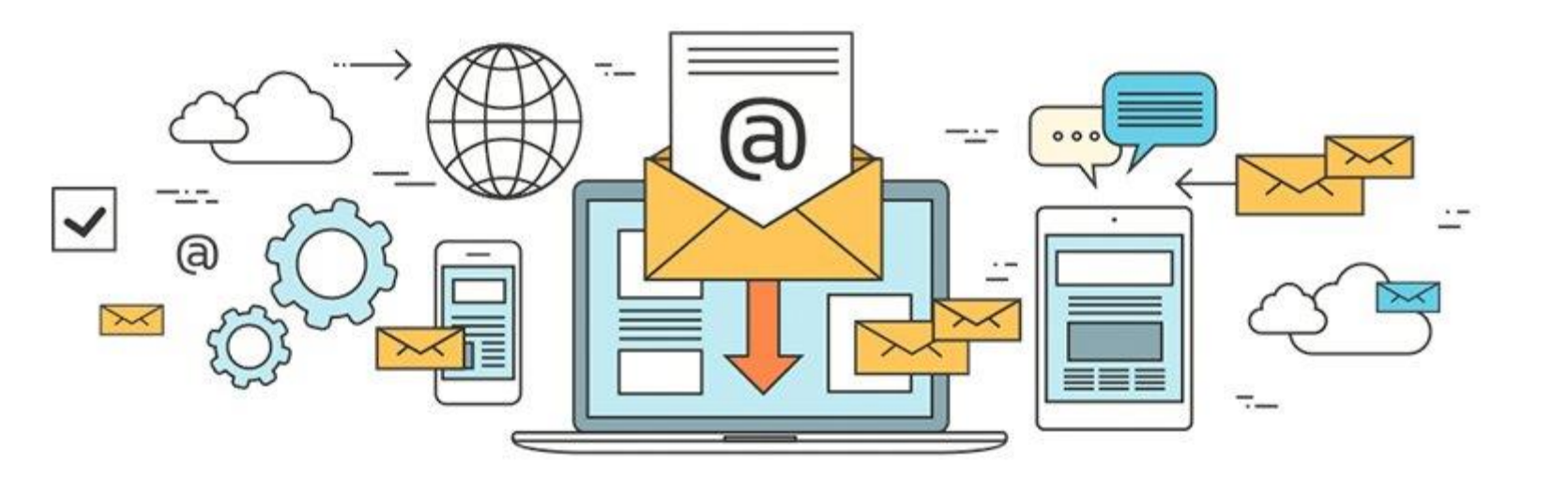

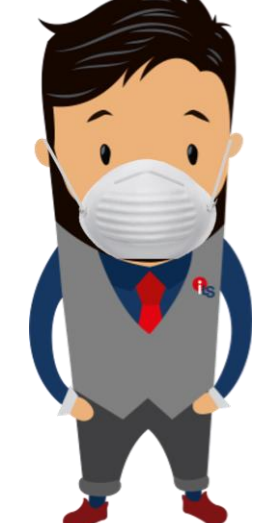

# Instituto<br>Latinoamericano SIGLOXX

ÁREA DE MARKETING